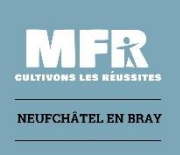

l

Tuto « Atouts Normandie » A faire dès le 8 juillet.

Votre jeune rentre à la MFR de Neufchâtel en Bray en septembre.

La région met en place chaque année le dispositif « Atouts Normandie » qui vous permet de bénéficier de 40 euros pour ldes livres scolaires *(pour toutes les classes)* et de 100 euros pour des tenues professionnelles *(pour la classe de seconde UNIQUEMENT).*

Afin d'obtenir ces avantages, il est indispensable de s'inscrire sur le site : [https://atouts.normandie.fr](https://atouts.normandie.fr/)

1. Je me connecte ou je crée mon compte avec mon identifiant et mon mot de passe

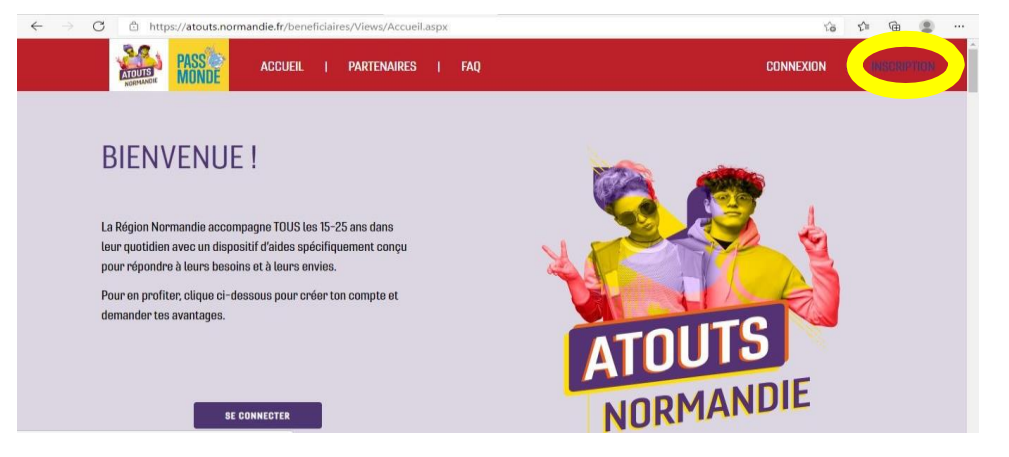

2° Je renseigne tous les éléments demandés

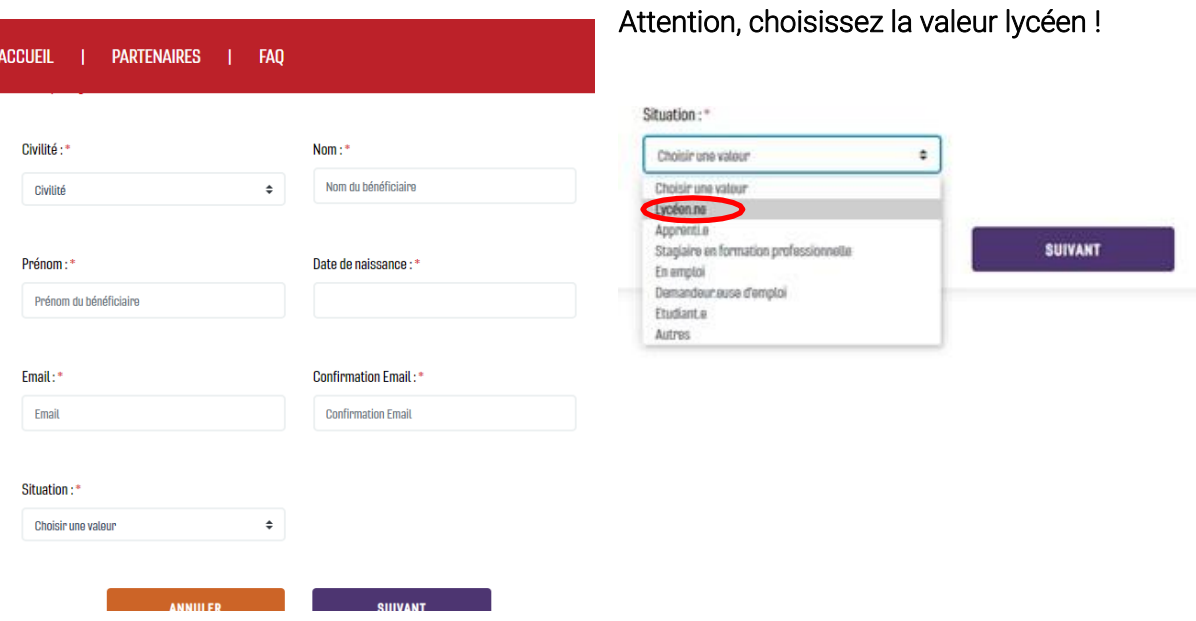

3° Renseignez correctement les coordonnées : adresse, numéro de téléphone et « Chez Mr et Mme… » et cliquez sur « suivant »

4° Cochez toutes les cases et cliquez sur « créer le compte »

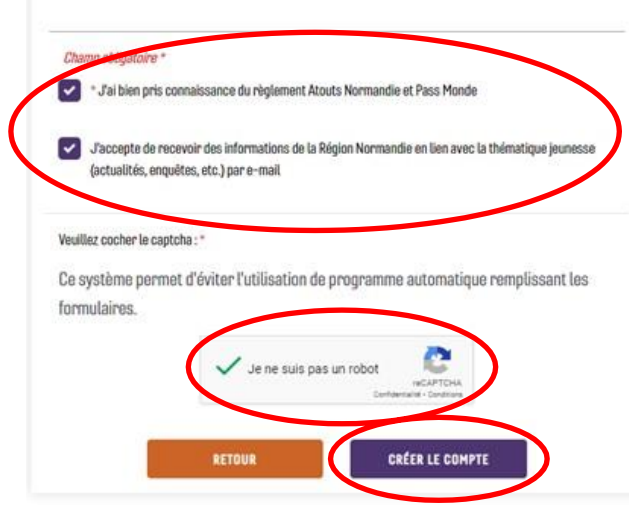

5° Cette fenêtre va s'ouvrir, notez bien le n° de dossier et allez sur votre boite mail

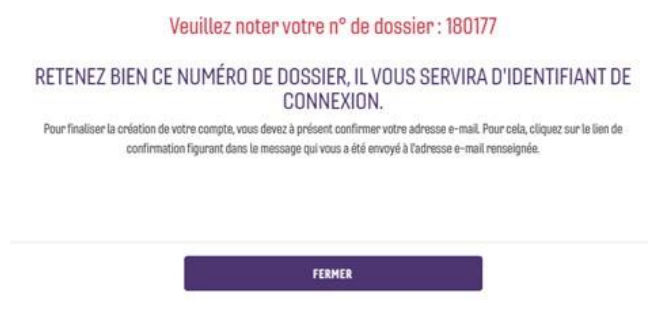

## 6° Cliquez sur « Confirmer mon adresse e-mail », cela va vous renvoyer sur votre espace personnel

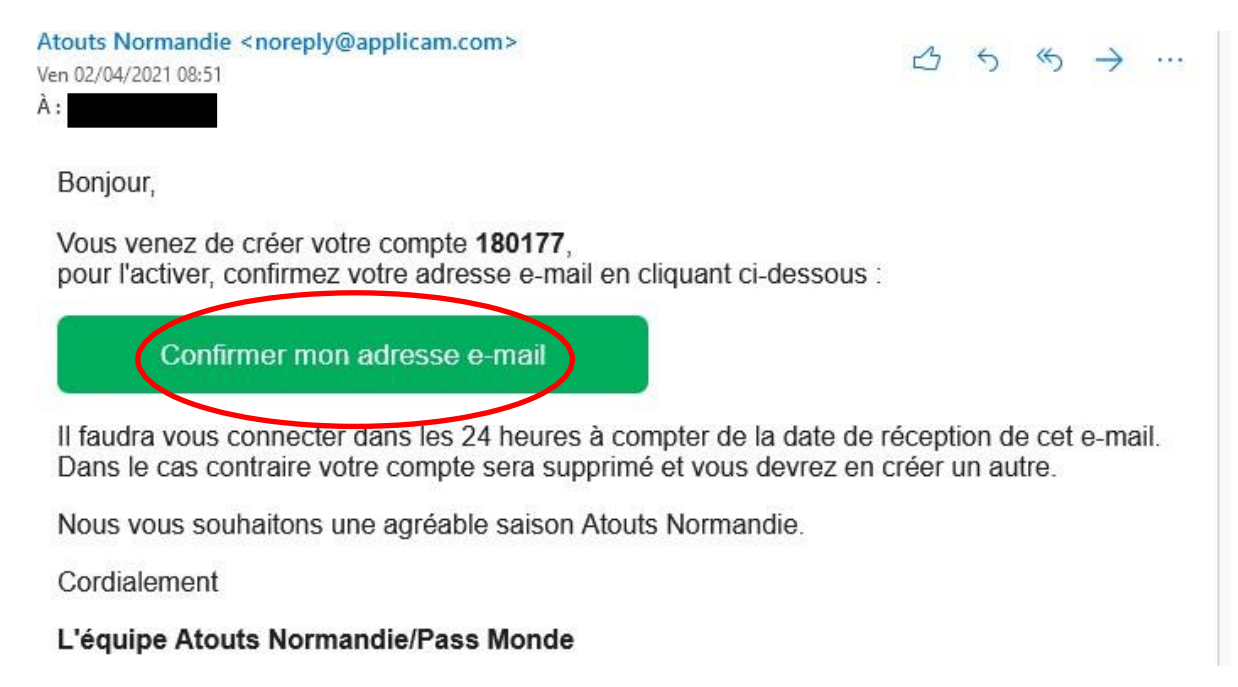

7° Valider le numéro de téléphone portable et inscrire le code reçu par SMS

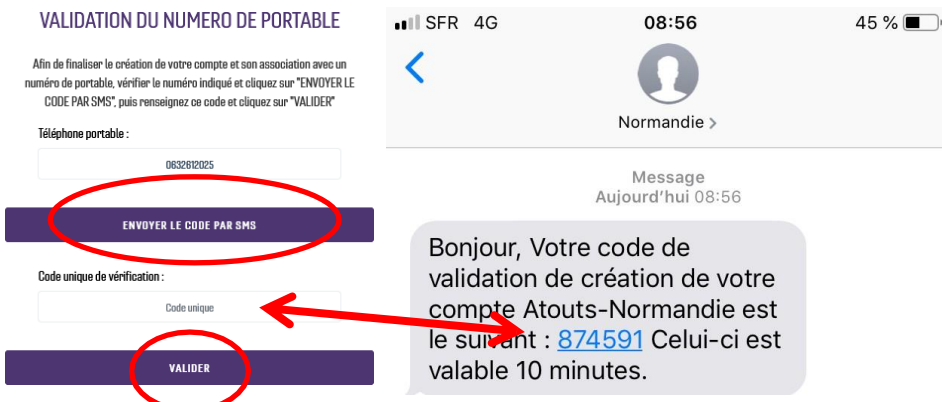

8° Connectez-vous à votre espace personnel avec votre numéro de dossier et votre mot de passe créés lors de l'inscription :

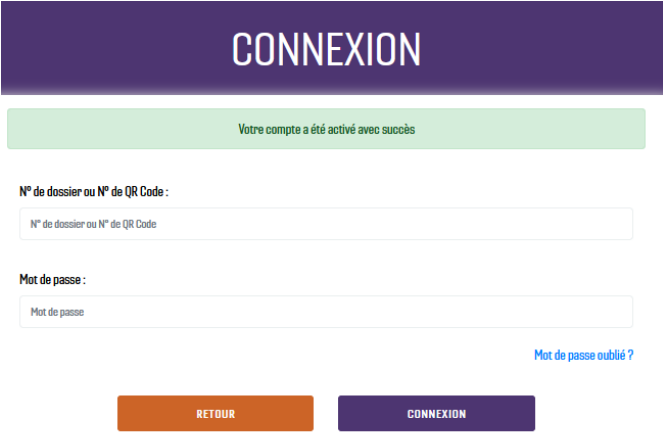

9° Accédez au volet « mes études » et cliquez sur « Demander mes avantages études »

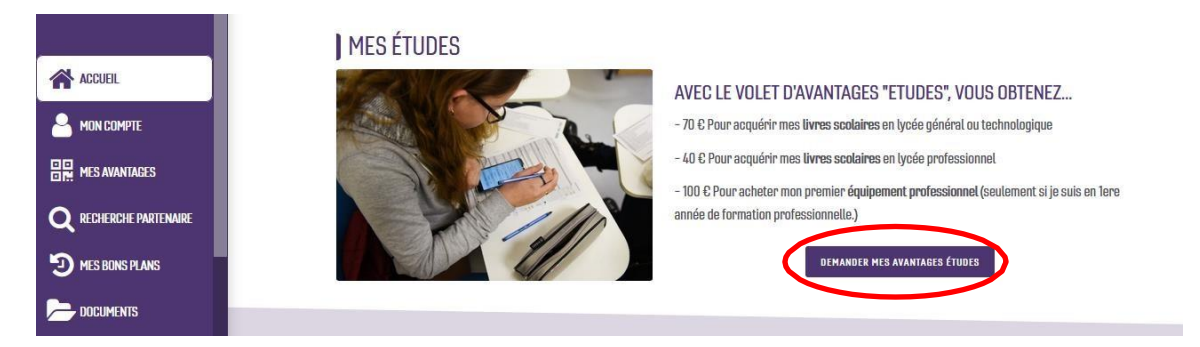

## 10 ° Je renseigne les éléments suivants :

- Département de mon établissement : Seine Maritime
- Ville de mon établissement : Neufchâtel en Bray *(le 1er sur la liste des villes)*
- Mon établissement : MFR
- Mon niveau : BAC PRO 1ERE ANNÉE (pour la classe de Seconde) puis PRODUCTIONS ou BAC PRO 2EME ANNÉE (pour la classe de Première) puis COND & GEST.ENT. CANIN-FELIN ou BAC PRO 3EME ANNÉE (pour la classe de Terminale) puis COND & GEST.ENT. CANIN-FELIN

*Cliquez sur « envoyer à l'établissement »*

Après cette étape, vous êtes en attente de validation de la MFR de Neufchâtel En Bray.

Une fois que nous vous avons validé (attendez quelques jours), reconnectez-vous à votre compte, récupérez votre QR code et créez votre code « secret » à 4 chiffres et envoyez-les par mail à :

• Pour les 1ères et les terminales, vous devez vous aussi vous connecter avant la rentrée afin de modifier votre année scolaire soit :

> *1ères, vous vous inscrirez en* → *2 ème année Terminales, vous vous inscrirez en* → *3ème année*

## Une fois cette étape terminée, reconnectez-vous à votre compte, récupérez votre QR code etcréez votre code « secret » à 4 chiffres et envoyez-les par mail à : cloe.cabrespine@mfr.asso.fr

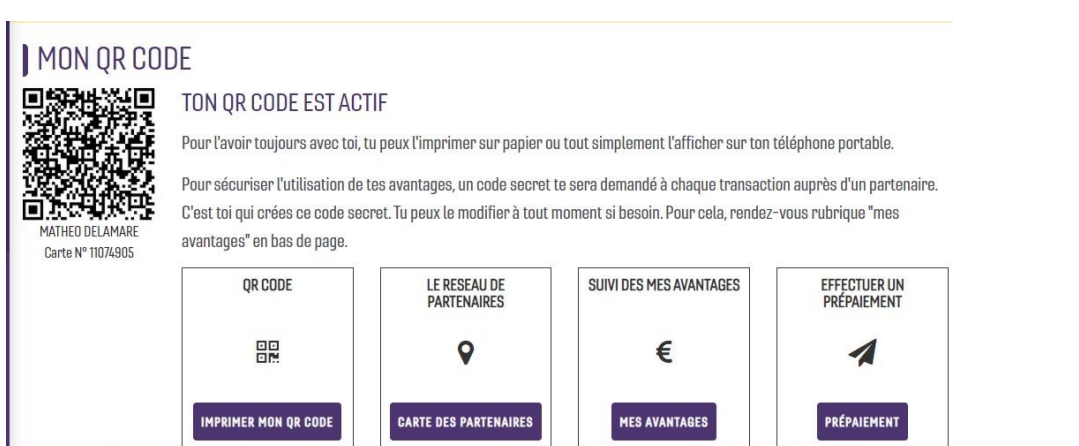

 $\sim$   $\sim$ 

11° Pour définir votre code secret, rendez-vous sur la rubrique « Mes avantages » sur la gauche du menu

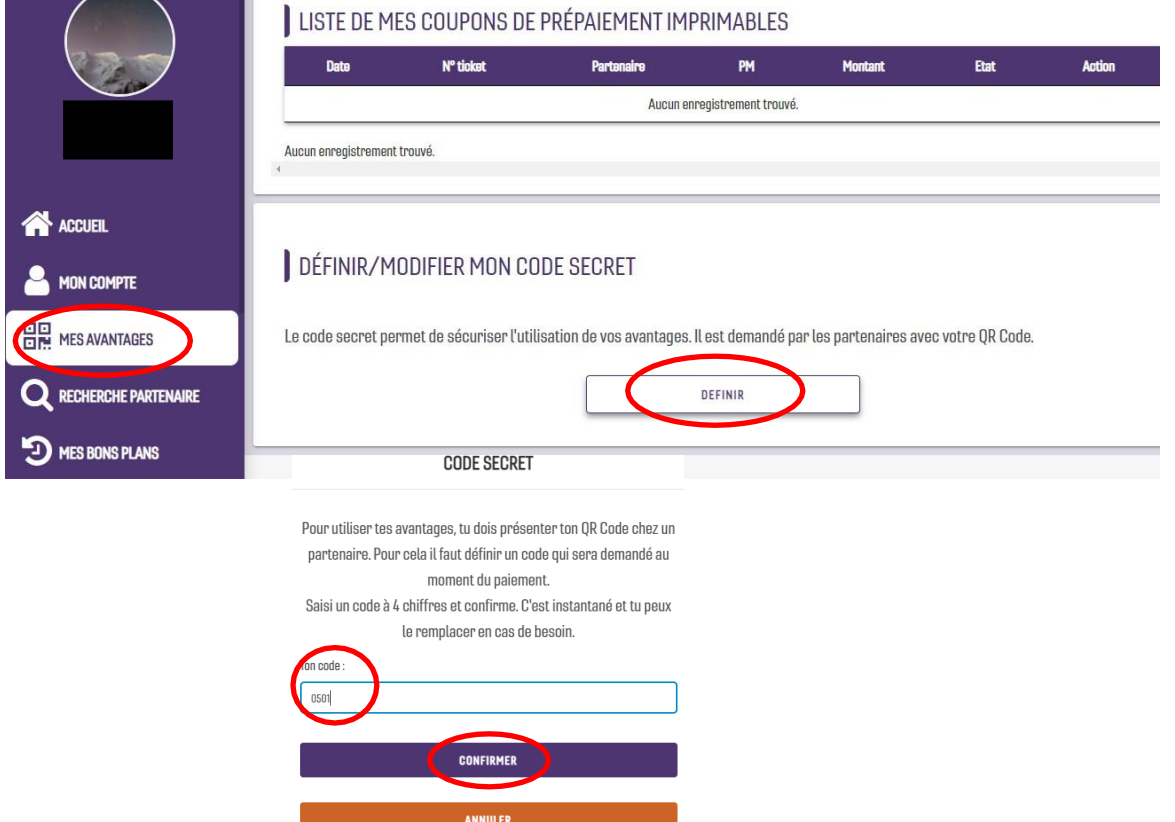